<span id="page-0-3"></span>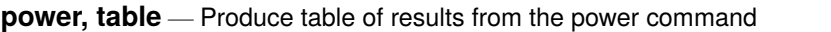

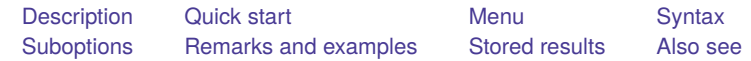

## <span id="page-0-0"></span>**Description**

power, table displays results in a tabular format. table is implied if any of the power command's arguments or options contain more than one element. The table option is useful if you are producing graphs and would like to see the table as well or if you are producing results one case at a time using a loop and wish to display results in a table. The notable option suppresses table results; it is implied with the graphical output of power, graph; see [PSS-2] **[power, graph](https://www.stata.com/manuals/pss-2powergraph.pdf#pss-2power,graph)**.

# <span id="page-0-1"></span>**Quick start**

Sample size for a one-sample mean test in tabular format

power onemean 0.4 0.65, table

Same as above, but label the alpha column "Sig. level"

power onemean 0.4 0.65, table(, labels(alpha "Sig. level"))

Sample sizes for a two-sample means test in a table with only significance level, power, group sample sizes, and null and alternative means

power twomeans 2 3, n(30(10)60) table(alpha power N1 N2 m1 m2)

Same as above, but display power estimates with only two decimal points

power twomeans 2 3, n(30(10)60) /// table(alpha power N1 N2 m1 m2, formats(power "%3.2f"))

## <span id="page-0-2"></span>**Menu**

Statistics > Power, precision, and sample size

## <span id="page-1-0"></span>**Syntax**

Produce default table

power ..., table ...

Suppress table

power ..., notable ...

Produce custom table

```
power . . ., table([ colspec ] [ , tableopts]) . . .
```
where *colspec* is

```
column[ :label ] [ column[ :label ] [. . .] ]
```
*column* is one of the columns defined [below,](https://www.stata.com/manuals/pss-2powertable.pdf#pss-2power,tableSyntaxcolumn) and *label* is a column label (may contain quotes and compound quotes).

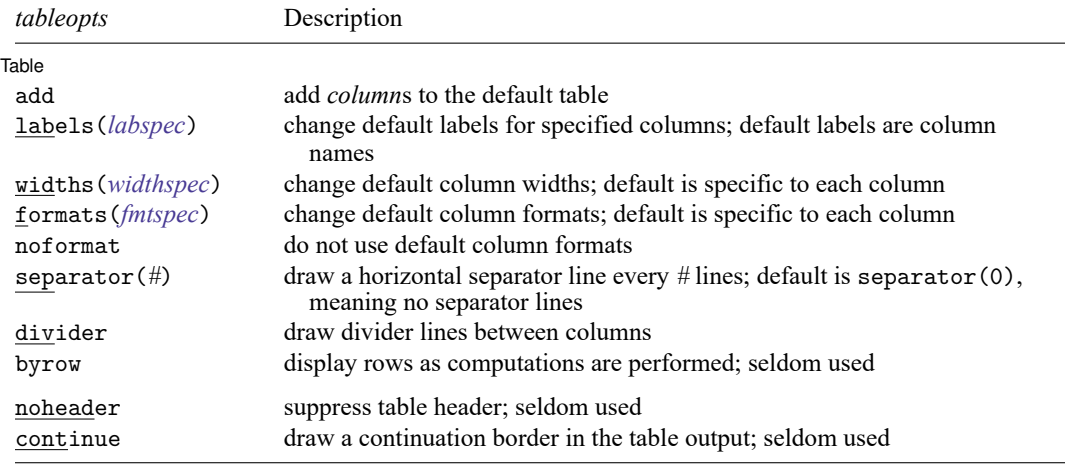

collect is allowed; see **[**U**[\] 11.1.10 Prefix commands](https://www.stata.com/manuals/u11.pdf#u11.1.10Prefixcommands)**.

noheader and continue are not shown in the dialog box.

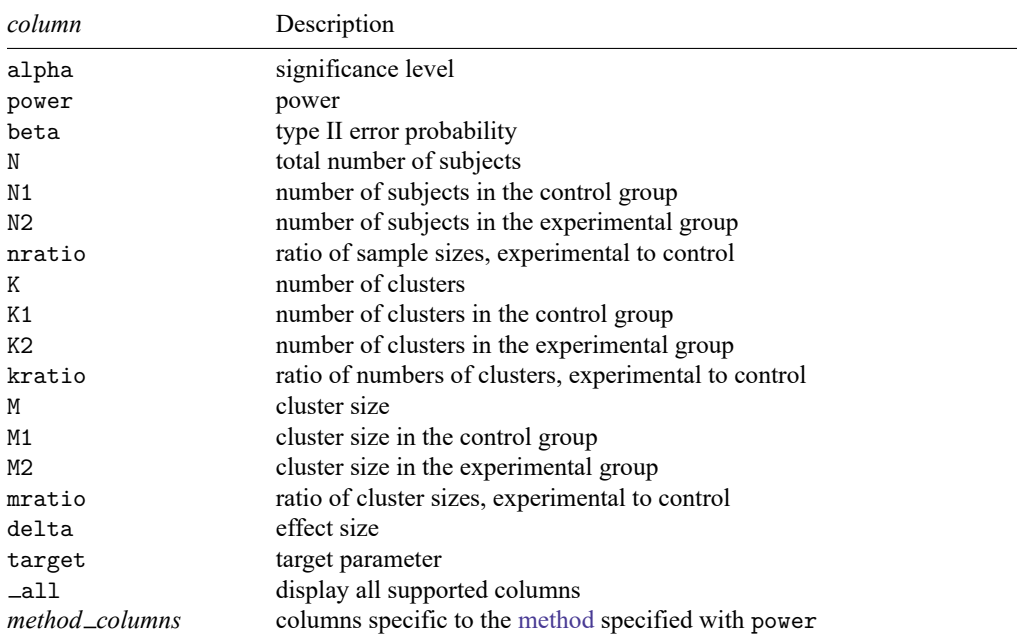

By default, the following columns are displayed:

alpha and power are always displayed;

N is always displayed except for two-sample methods in a CRD;

N1 and N2 are displayed for two-sample methods except for a CRD;

kratio and mratio are available for two-sample methods in a CRD;

delta is displayed when defined by the method;

additional columns specific to each power [method](https://www.stata.com/manuals/pss-2power.pdf#pss-2powerSyntaxmethod) may be displayed.

## <span id="page-2-0"></span>**Suboptions**

 $\overline{a}$ 

The following are suboptions within the table() option of the power command.

∫ Table Table <u>the contract of the contract of the contract of the contract of the contract of the contract of the contract of the contract of the contract of the contract of the contract of the contract of the contract of the con</u>

add requests that the columns specified in *[colspec](https://www.stata.com/manuals/pss-2powertable.pdf#pss-2power,tableSyntaxcolspec)* be added to the default table. The columns are added to the end of the table.

labels(*labspec*) specifies the labels to be used in the table for the specified columns. *labspec* is

*[column](https://www.stata.com/manuals/pss-2powertable.pdf#pss-2power,tableSyntaxcolumn)* "*label*" [ *column* "*label*" [. . .] ]

labels() takes precedence over the specification of column labels in *[colspec](https://www.stata.com/manuals/pss-2powertable.pdf#pss-2power,tableSyntaxcolspec)*.

widths(*widthspec*) specifies column widths. The default values are the widths of the default column formats plus one. If the noformat option is used, the default for each column is nine. The column widths are adjusted to accommodate longer column labels and larger format widths. *widthspec* is either a list of values including missing values (*[numlist](https://www.stata.com/manuals/u11.pdf#u11.1.8numlist)*) or

*[column](https://www.stata.com/manuals/pss-2powertable.pdf#pss-2power,tableSyntaxcolumn) #* [ *column #* [. . .] ]

For the value-list specification, the number of specified values may not exceed the number of columns in the table. A missing value  $(.)$  may be specified for any column to indicate the default width. If fewer widths are specified than the number of columns in the table, the last width specified is used for the remaining columns.

The alternative column-list specification provides a way to change widths of specific columns.

formats(*fmtspec*) specifies column formats. The default is %7.0gc for integer-valued columns and %7.4g for real-valued columns. *fmtspec* is either a string value-list of [formats](https://www.stata.com/manuals/d.pdf#dformat) that may include empty strings or a column list:

*[column](https://www.stata.com/manuals/pss-2powertable.pdf#pss-2power,tableSyntaxcolumn)* "*[fmt](https://www.stata.com/manuals/d.pdf#dformat)*" [ *column* "*fmt*" [. . .] ]

For the value-list specification, the number of specified values may not exceed the number of columns in the table. An empty string ("") may be specified for any column to indicate the default format. If fewer formats are specified than the number of columns in the table, the last format specified is used for the remaining columns.

The alternative column-list specification provides a way to change formats of specific columns.

- noformat requests that the default formats not be applied to the column values. If this suboption is specified, the column values are based on the column width.
- separator(*#*) specifies how often separator lines should be drawn between rows of the table. The default is separator(0), meaning that no separator lines should be displayed.
- divider specifies that divider lines be drawn between columns. The default is no dividers.
- byrow specifies that table rows be displayed as computations are performed. By default, the table is displayed after all computations are performed. This suboption may be useful when the computation of each row of the table takes a long time.

The following suboptions are available but are not shown in the dialog box:

- noheader prevents the table header from displaying. This suboption is useful when the command is issued repeatedly, such as within a loop.
- <span id="page-3-0"></span>continue draws a continuation border at the bottom of the table. This suboption is useful when the command is issued repeatedly, such as within a loop.

### **Remarks and examples**

Remarks are presented under the following headings:

[Using](#page-3-1) power, table [Default](#page-5-0) tables [Modifying](#page-6-0) default tables [Custom](#page-7-0) tables

<span id="page-3-1"></span>power, table displays results from the power command in a table. This is useful for sensitivity analysis, which investigates the effect of varying study parameters on power, sample size, or other components of the study. The true values of study parameters are usually unknown. PSS analysis uses best guesses for these values. It is important to evaluate the sensitivity of the computed power or sample size to the chosen values of study parameters. For example, to evaluate variability of power values, you can compute powers for various ranges of values for the parameters of interest and display the resulting powers in a table or plot them on a graph (see [PSS-2] **[power, graph](https://www.stata.com/manuals/pss-2powergraph.pdf#pss-2power,graph)**).

### **Using power, table**

If you specify the table option or include more than one element in command arguments or in options allowing multiple values, the power command displays results in a tabular form. If desired, you can suppress the table by specifying the notable option. The table option is useful if you are producing graphical output or if you are producing results one case at a time, such as within a loop, and wish to display results in a table; see [example 4](https://www.stata.com/manuals/pss-2powertable.pdf#pss-2power,tableRemarksandexamplesex4) below.

Each method specified with the power command has its own default table. Among the columns that are always included in the default table are significance level (alpha), power (power), total sample size (N)—except for two-sample methods in a cluster randomized design (CRD)—and effect size (delta)—if effect size is defined by the method.

Depending on the method and study design, additional columns are also included by default. Onesample methods in a CRD include the number of clusters (K) and cluster size (M). Two-sample methods in an individual-level design include the sample sizes of the control and experimental groups (N1 and N2). Two-sample methods in a CRD include the numbers of clusters of the control and experimental groups (K1 and K2) and the cluster sizes of the two groups (M1 and M2).

You can build your own table by specifying the columns and, optionally, their labels in the table() option. You can also add columns to the default table by specifying add within power's table() option. The columns are displayed in the order they are specified. Each method provides its own list of supported columns; see the description of the table() option for each method. You can further customize the table by specifying various suboptions within power's table() option.

The default column labels are the column names. You can provide your own column labels in *[colspec](https://www.stata.com/manuals/pss-2powertable.pdf#pss-2power,tableSyntaxcolspec)* or by specifying table()'s suboption labels(). Labels containing spaces should be enclosed in quotes, and labels containing quotes should be enclosed in compound quotes. The labels() suboption is useful for changing the labels of existing columns; see [example 2](https://www.stata.com/manuals/pss-2powertable.pdf#pss-2power,tableRemarksandexamplesex2) below for details.

The default formats are %7.4g for real-valued columns and %7.0gc for integer-valued columns. If the noformat suboption is specified, the default column widths are nine characters. You can use formats() to change the default column formats and widths() to change the default column widths. The formats() and widths() suboptions provide two alternative specifications, a value-list specification or a column-list specification. The value-list specification accepts a list of values—strings for formats and numbers for widths—corresponding to each column of the displayed table. Empty strings ("") for formats and missing values (.) for widths are allowed and denote the default values. It is an error to specify more values than the number of displayed columns. If fewer values are specified, then the last value specified is used for the remaining columns. The column-list specification includes a list of pairs containing a column name followed by the corresponding value of the format or width. This specification is useful if you want to modify the formats or the widths of only selected columns. For column labels or formats exceeding the default column width, the widths of the respective columns are adjusted to accommodate the column labels and the specified formats.

If you specify the noformat suboption, the default formats are ignored, and the format of a column is determined by the column width: if the column width is #, the displayed format is  $\frac{\partial f}{\partial t}$  + 2). #g. For example, if the column width is 9, the displayed format is %7.0g.

You may further customize the look of the table by using separator(*#*) to include separator lines after every *#* lines and by using the divider suboption to include divider lines between columns.

The noheader and continue suboptions are useful when you are building your own table within a loop; see [example 4](https://www.stata.com/manuals/pss-2powertable.pdf#pss-2power,tableRemarksandexamplesex4) in [Custom](https://www.stata.com/manuals/pss-2powertable.pdf#pss-2power,tableRemarksandexamplesCustomtables) tables.

In what follows, we demonstrate the default and custom tables of the results from power and samplesize analysis for a two-sided 5%-level one-sample t test comparing the population mean with a hypothesized value; see [PSS-2] **[power onemean](https://www.stata.com/manuals/pss-2poweronemean.pdf#pss-2poweronemean)**.

#### <span id="page-5-0"></span>**Default tables**

If there is only one set of results, the power command displays those results as text. When the power command has multiple sets of results, they are automatically displayed in a table. You can also specify the table option at any time to request that results be displayed in a table.

The displayed columns are specific to the chosen method of analysis and to the options specified with the command. The columns that always appear in the table include the significance level (alpha), power (power), and total sample size (N). If the concept of effect size is defined for the chosen method, the effect size (delta) is also displayed in the default table.

#### Example 1: Default tables from power onemean

Suppose we want to explore the requirements on the sample size for a one-sample mean comparison test to detect means of different magnitudes. For simplicity, we consider only two target mean values, 1 and 2, and keep all other study parameters of power onemean at their default values: power at 80%, two-sided significance level at 0.05, and the estimate of the population standard deviation at 1. We use a zero null value of the mean. See [PSS-2] **[power onemean](https://www.stata.com/manuals/pss-2poweronemean.pdf#pss-2poweronemean)** for details.

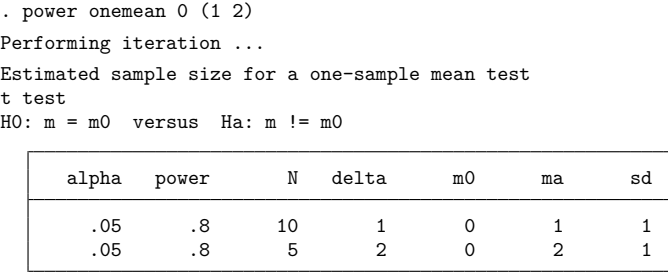

As we mentioned earlier, the alpha, power, N, and delta columns are usually displayed in the default table. The power onemean command additionally displays columns containing the null mean, the alternative mean, and the standard deviation.

If we need to account for finite population, we can specify the fpc() option with power onemean. The default table will contain an additional column, fpc.

```
. power onemean 0 (1 2), fpc(500)
Performing iteration ...
Estimated sample size for a one-sample mean test
t test
H0: m = m0 versus Ha: m != m0
```
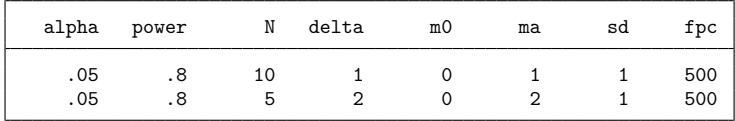

If there is only one set of results, the power command displays those results as text. If desired, you can request a table by specifying the table option.

```
. power onemean 0 1, table
Performing iteration ...
Estimated sample size for a one-sample mean test
t test
H0: m = m0 versus Ha: m != m0alpha power N delta m0 ma sd
      .05 .8 10 1 0 1 1
```
◁

### <span id="page-6-0"></span>**Modifying default tables**

We can modify labels, widths, and formats of the default columns by specifying the corresponding suboptions within the table() option. We can also add columns to the default table by using table()'s suboption add.

#### Example 2: Modifying default tables from power onemean

We can change the default labels of all or selected columns by using the labels () suboption within power's table() option. For example, we can change the labels of the sample-size columns and standard deviation columns of the first table in [example 1](https://www.stata.com/manuals/pss-2powertable.pdf#pss-2power,tableRemarksandexamplesex1) to "Sample size" and "Std. dev.", respectively.

```
. power onemean 0 (1 2), table(, labels(N "Sample size" sd "Std. dev."))
Performing iteration ...
Estimated sample size for a one-sample mean test
t test
H0: m = m0 versus Ha: m != m0alpha power Sample size delta m0 ma Std. dev.
      .05 .8 10 1 0 1 1
```
.05 .8 5 2 0 2 1

We can also change default column formats and widths by using the formats() and widths() suboptions.

```
. power onemean 0 (1 2), n(5) table(, labels(N "Sample size" sd "Std. dev.")
> widths(N 14 sd 14) formats(power "%7.5f"))
Estimated power for a one-sample mean test
t test
H0: m = m0 versus Ha: m != m0alpha power Sample size delta m0 ma Std. dev.
      .05 0.40139 5 1 0 1 1
      .05 0.90888 5 2 0 2 1
```
For this table, we switched from a sample-size determination to power determination by specifying the n() option. We changed the default column widths of the sample-size columns and standard deviation columns to 14. We also changed the default %7.4g format of the power column to %7.5f.

 $\triangleleft$ 

We can add columns to the default table by listing the names of the columns in the table() option and specifying its suboption add.

```
. power onemean 0 (1 2), table(diff, add)
Performing iteration ...
Estimated sample size for a one-sample mean test
t test
H0: m = m0 versus Ha: m != m0alpha power N delta m0 ma sd diff
     .05 .8 10 1 0 1 1 1
     .05 .8 5 2 0 2 1 2
```
We added the column diff, which contains the difference between the alternative and hypothesized values of the mean, to the default table produced by power onemean.

#### <span id="page-7-0"></span>**Custom tables**

We can use the table() option to build custom tables, which contain the columns you want in the order you want. You can also build a table within a foreach or forvalues loop as we demonstrate in [example 4](https://www.stata.com/manuals/pss-2powertable.pdf#pss-2power,tableRemarksandexamplesex4) below. This is useful in the case when you want to obtain multiple sets of results over parameters of the power command that do not allow the *[numlist](https://www.stata.com/manuals/u11.pdf#u11.1.8numlist)* specification.

#### $\triangleright$  Example 3: Producing custom tables

As an example of a custom table, we produce a table containing only four columns: significance level, power, sample size, and effect size.

```
. power onemean 0 (1 2), table(alpha:"Significance level"
> power:Power N:"Sample size" delta:"Effect size", widths(. 15))
Performing iteration ...
Estimated sample size for a one-sample mean test
t test
H0: m = m0 versus Ha: m != m0Significance level Power Sample size Effect size
                .05 .8 10 1
```
To improve the look of the table, we also specified the widths(. 15) suboption to increase the column widths of the last 3 columns to 15, leaving the width of the first column, the significance level, at its default value.

.05 .8 5 2

We can use the  $\alpha$ -all qualifier to request that all table columns supported by the method be displayed.

```
. power onemean 0 (1 2), table( all)
Performing iteration ...
Estimated sample size for a one-sample mean test
t test
H0: m = m0 versus Ha: m != m0alpha power beta N delta m0 ma diff sd
     .05 .8 .2 10 1 0 1 1 1
     .05 .8 .2 5 2 0 2 2 1
```
Example 4: Building table using a loop

Some options of power commands may not allow the *[numlist](https://www.stata.com/manuals/u11.pdf#u11.1.8numlist)* specification. In this case, you can build a table manually by using a loop such as foreach (see [P] **[foreach](https://www.stata.com/manuals/pforeach.pdf#pforeach)**) or forvalues (see [P] **[forvalues](https://www.stata.com/manuals/pforvalues.pdf#pforvalues)**) loop. One way to do this is to write a program that loops over parameters of interest. We demonstrate a program that loops over varying values of the alternative mean of power onemean. You can easily adapt this program to meet your needs.

```
program dotable
       args ma<br>numlist "'ma'"
                                        // expand the numeric list in macro ma
       local ma "'r(numlist)'"
       local nvals : list sizeof ma
       local i 1
       foreach val of local ma { // loop over numeric values in ma
               if ('i' == 1) {
                        power onemean 0 'val', table(, continue)
               }
               else if ('i'<'nvals') {
                       power onemean 0 'val', table(, noheader continue) notitle
              }
              else {
                       power onemean 0 'val', table(, noheader) notitle
              }
              local ++i
      }
end
```
The dotable program accepts one argument, ma, which may contain one or more numeric values of the alternative mean specified as *[numlist](https://www.stata.com/manuals/u11.pdf#u11.1.8numlist)*. The program uses combinations of continue, noheader, and notitle to display a table. The first call to power onemean requests that the table be displayed without the bottom line by specifying the continue suboption within table(). The subsequent calls (except the last) specify the continue suboption, the notitle option with power onemean, and noheader within the table() option to request that neither the output before the table nor the table header be displayed. The last call omits the continue suboption so that the bottom line is displayed.

◁

As a result, we obtain the following table:

```
. dotable "1(1)4"
Performing iteration ...
Estimated sample size for a one-sample mean test
t test
H0: m = m0 versus Ha: m != m0r
```
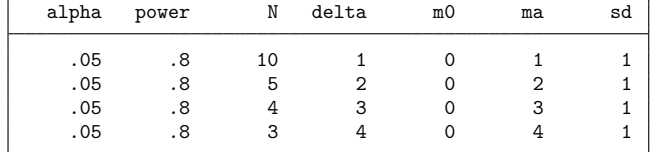

## <span id="page-9-0"></span>**Stored results**

[power](https://www.stata.com/manuals/pss-2power.pdf#pss-2powerStoredresults), table stores the following in  $r()$  in addition to other results stored by power:

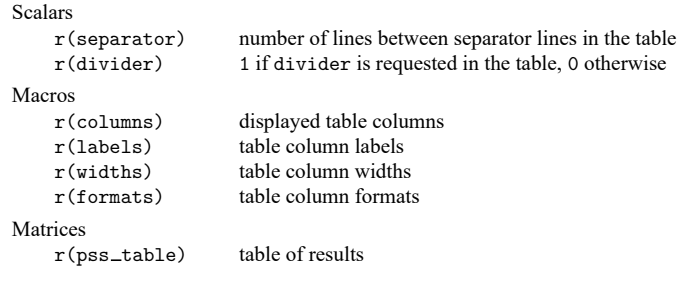

## <span id="page-9-1"></span>**Also see**

- [PSS-2] **[power](https://www.stata.com/manuals/pss-2power.pdf#pss-2power)** Power and sample-size analysis for hypothesis tests
- [PSS-2] **[power, graph](https://www.stata.com/manuals/pss-2powergraph.pdf#pss-2power,graph)** Graph results from the power command

Stata, Stata Press, and Mata are registered trademarks of StataCorp LLC. Stata and Stata Press are registered trademarks with the World Intellectual Property Organization of the United Nations. StataNow and NetCourseNow are trademarks of StataCorp LLC. Other brand and product names are registered trademarks or trademarks of their respective companies. Copyright © 1985–2025 StataCorp LLC, College Station, TX, USA. All rights reserved.

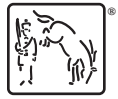

For suggested citations, see the FAQ on [citing Stata documentation.](https://www.stata.com/support/faqs/resources/citing-software-documentation-faqs/)